# REGISTRO DE ASISTENCIA RA/RAP

Instructivo

Actualización: enero 2024

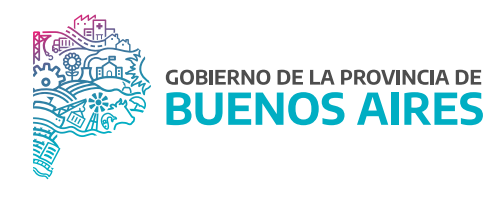

# **ÍNDICE**

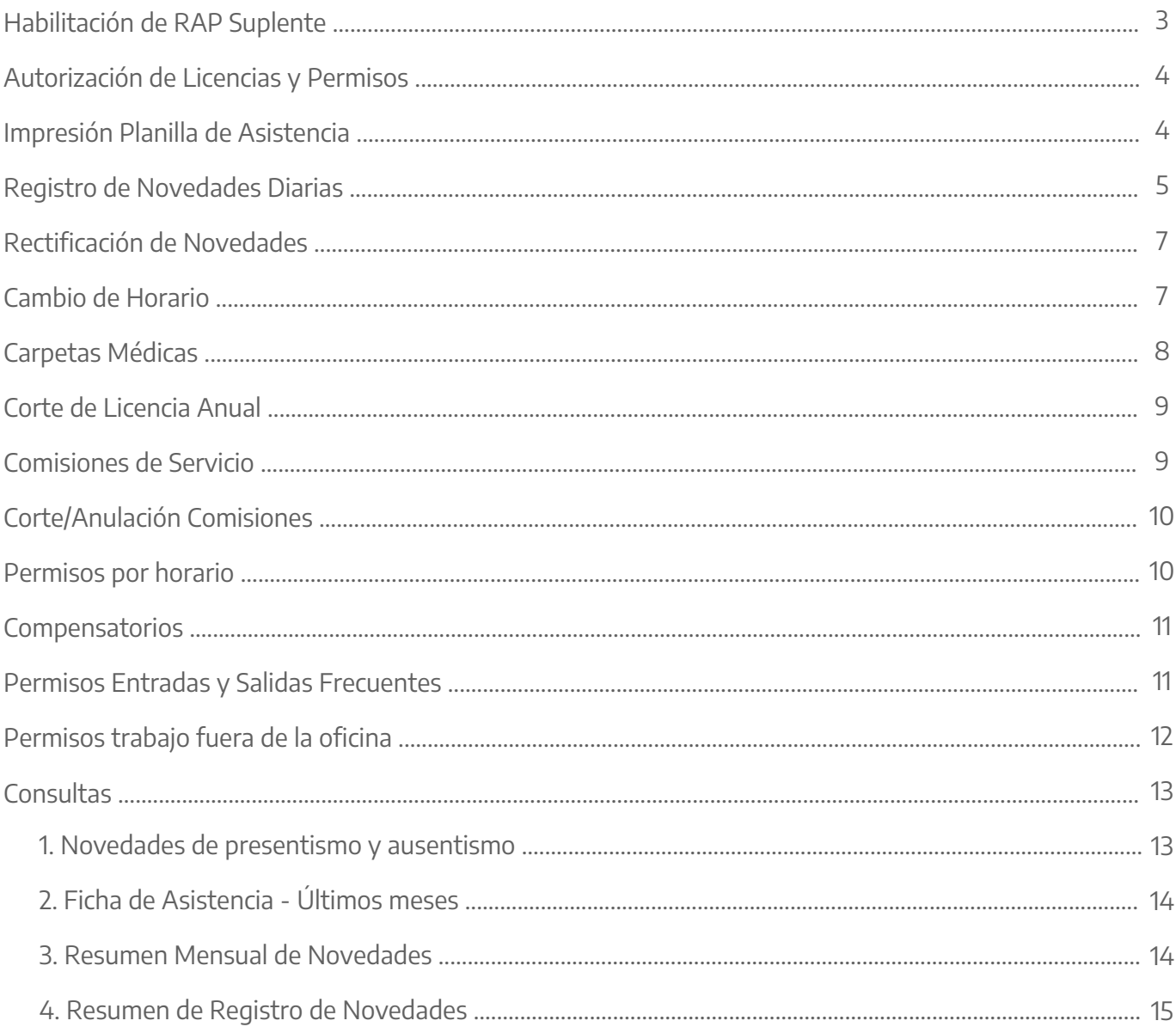

## **Responsables**

Los/as RAP (Responsables Administrativos de Presentismo) trabajan por dupla: Un/una titular y un/una suplente.

# **Habilitación de RAP Suplente**

Desde la opción **MiLegajo\_Autorizaciones\_Personas** a mi cargo, el/la RAP titular o suplente pueden tildar la opción para que esté activo el/la RAP titular o el/la suplente. Esta acción puede realizarse la cantidad de veces que los/as usuarios necesiten.

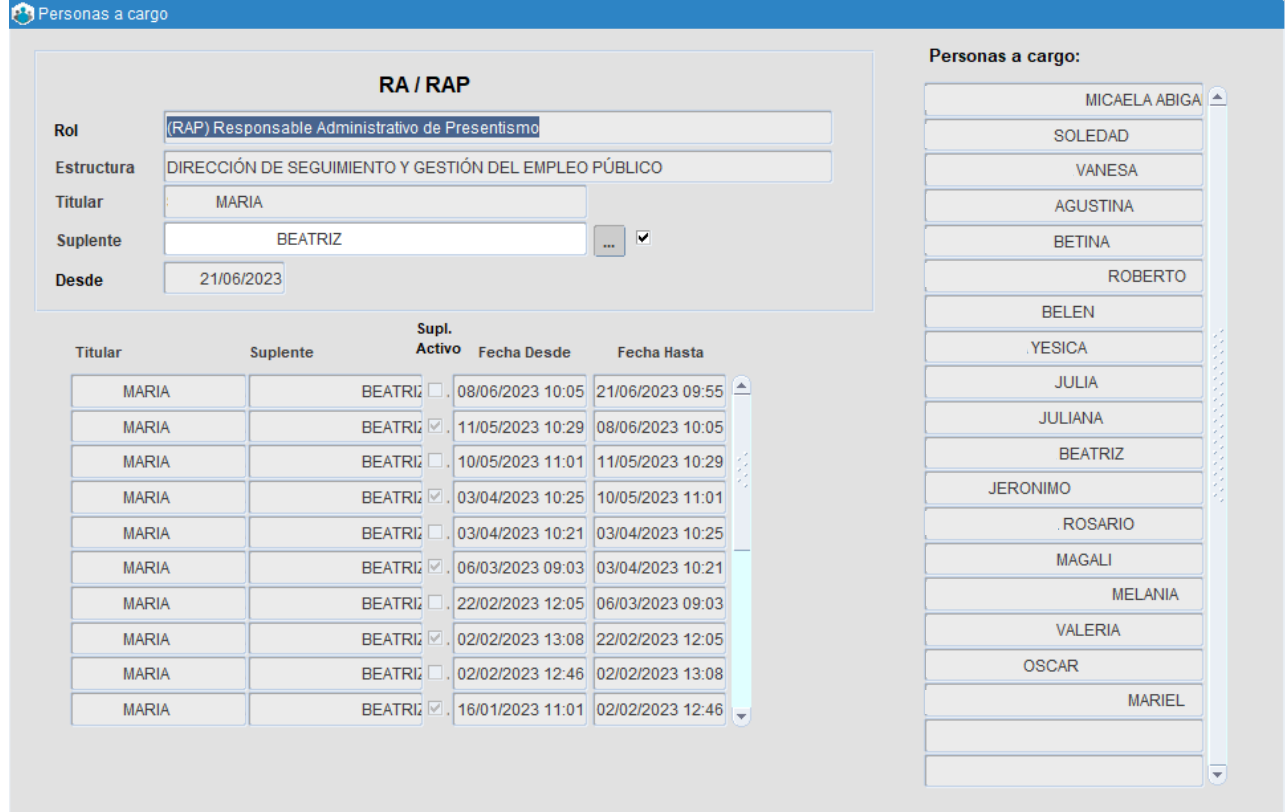

#### **Autorización de Licencias y Permisos**

La autorización o rechazo de las solicitudes enviadas por los/as agentes a través del Portal del Empleado/a la puede realizar tanto el RA como el RAP, dependiendo del organismo en cuestión.

El/la RA y/o RAP deberá posicionarse sobre el renglón a autorizar/rechazar, hacer clic en **autorización** para luego seleccionar **autorizar/rechazar**.

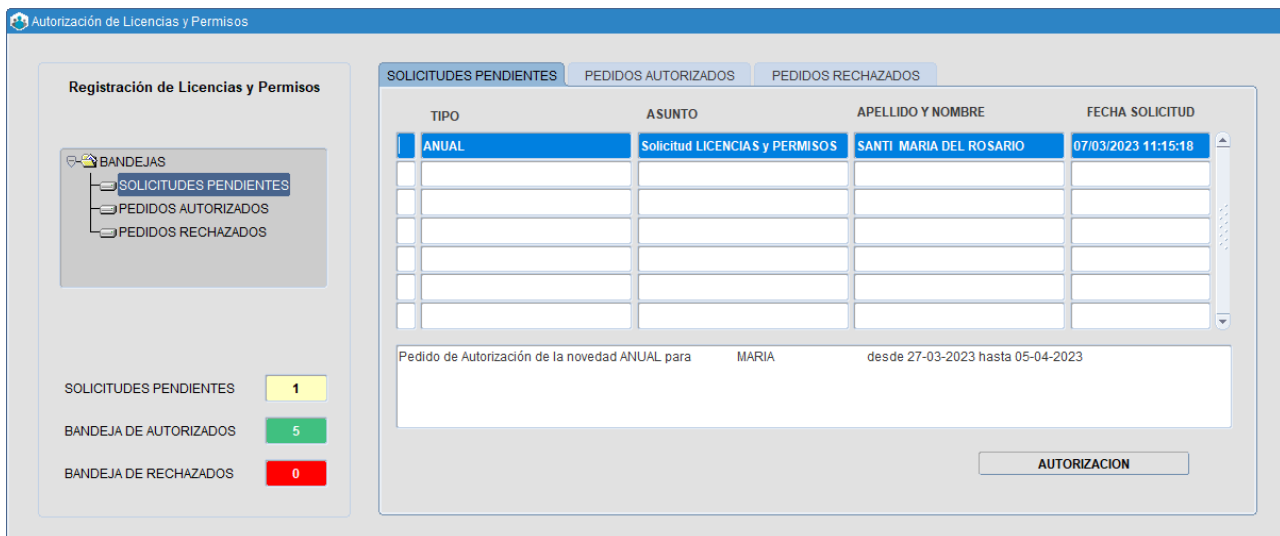

### **Impresión Planilla de Asistencia**

Desde la opción de menú **RA/RAP\_Planilla Provisoria de Registro de Asistencia**, el RAP deberá imprimir diariamente la planilla para que firmen su asistencia las personas que tiene a su cargo.

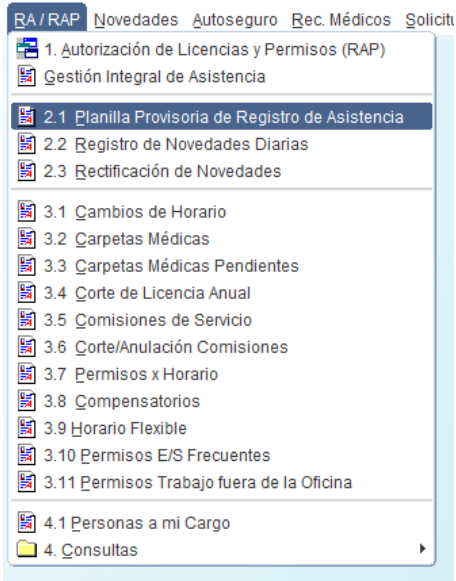

Se imprimirá una planilla que contiene los datos del Organismo, fecha, número de planilla, y luego un recuadro apellido y nombre, número de CUIL, TIPO (En caso de reflejar la entrada/s en caso de registrar una salida), firma y observaciones del RAP.

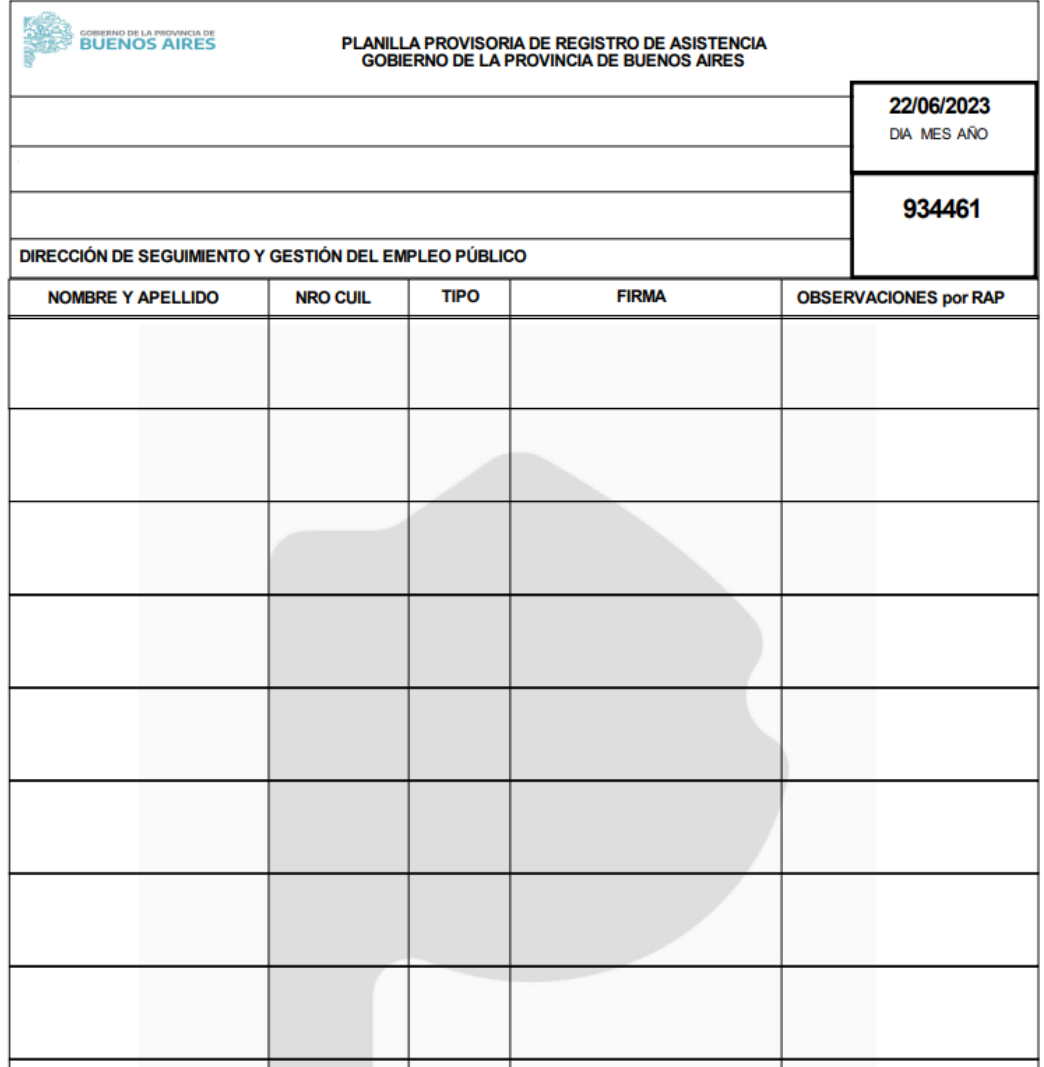

## **Registro de Novedades Diarias**

A través de esta opción, el/la RAP deberá completar la información asistencial de todos/as sus agentes. El cuadro muestra información de los legajos, apellido, nombre y horario administrativo declarado.

En el recuadro novedad, el/la RAP deberá completar con la novedad asistencial que el sistema le despliega, sea **presente**, o bien, alguna novedad de ausentismo como **asistencia a curso, comisión, duelo directo, carpeta médica**, etc.

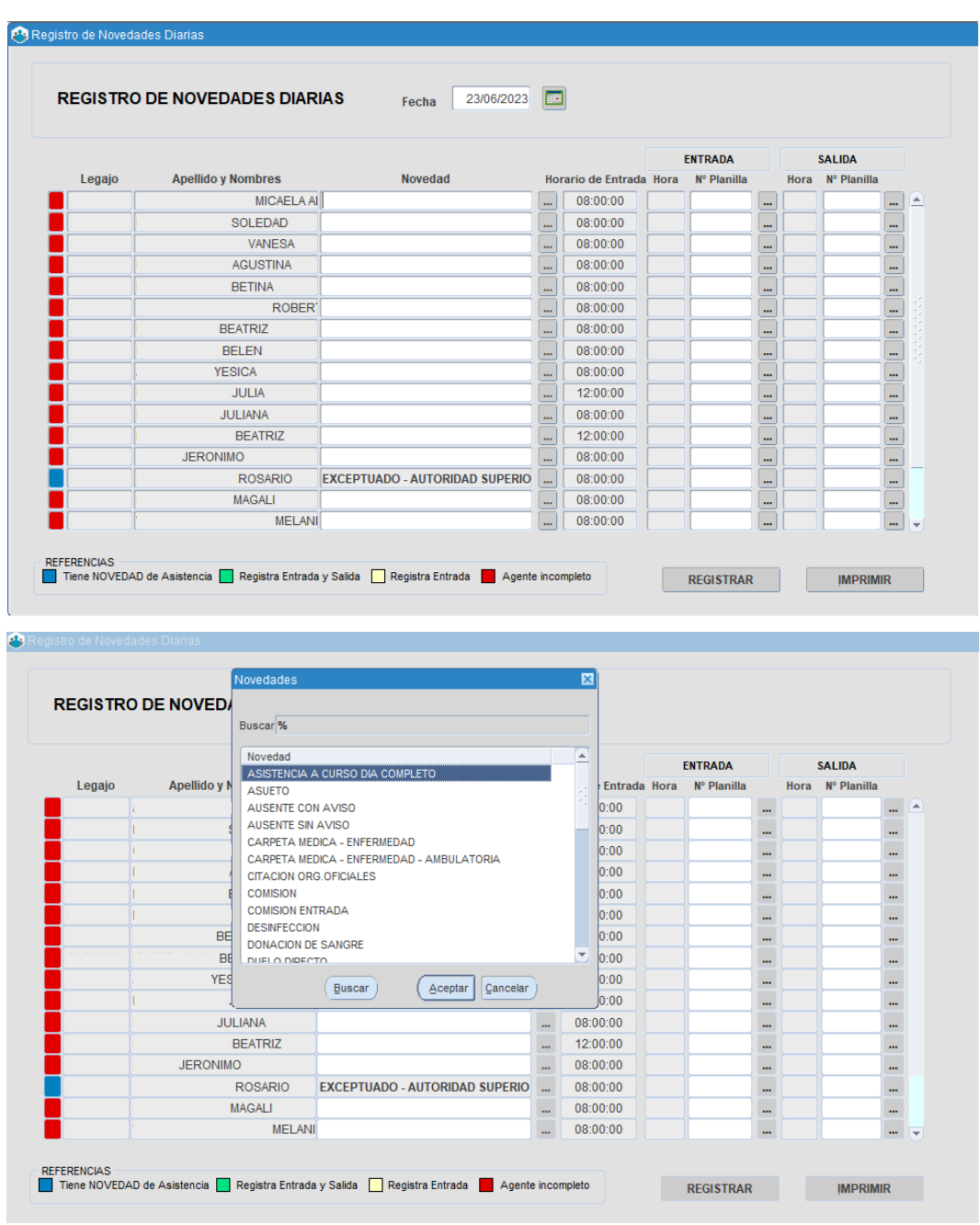

Asimismo, deberá completar el número de planilla por el cual cada agente firmó entrada y salida. El cuadrado de color de la izquierda deberá ir cambiando a medida que se vayan registrando novedades.

Por último deberá registrar las novedades.

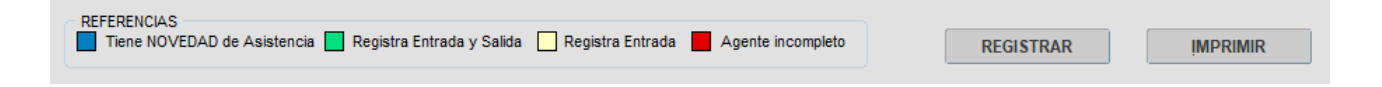

# **Rectificación de Novedades**

Una vez que el área de asistencia habilita esta opción, el/la RAP puede rectificar una novedad de un parte que ya fue enviado.

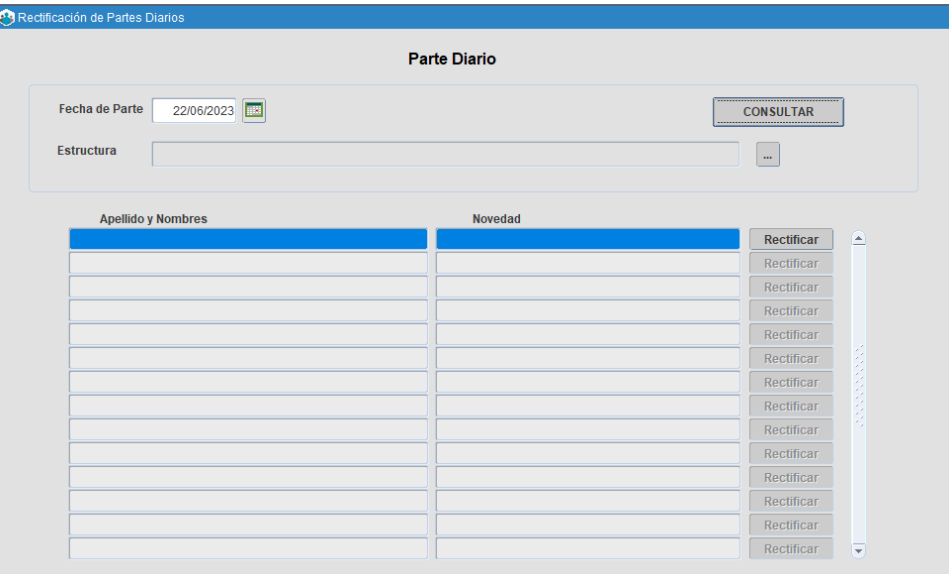

#### **Cambio de Horario**

A través de esta pantalla, el/la RAP puede cambiar el horario administrativo de sus agentes. Puede realizarse: **Por día:** especificando fecha a partir de cuando se cambia el horario, el nuevo horario de entrada y de salida. **Por período:** ingresando desde y hasta cuando hará el nuevo horario de entrada y salida.

**Definitivo:** indicando el nuevo horario de entrada y salida, y la fecha a partir de cuando se tendrá que cumplir.

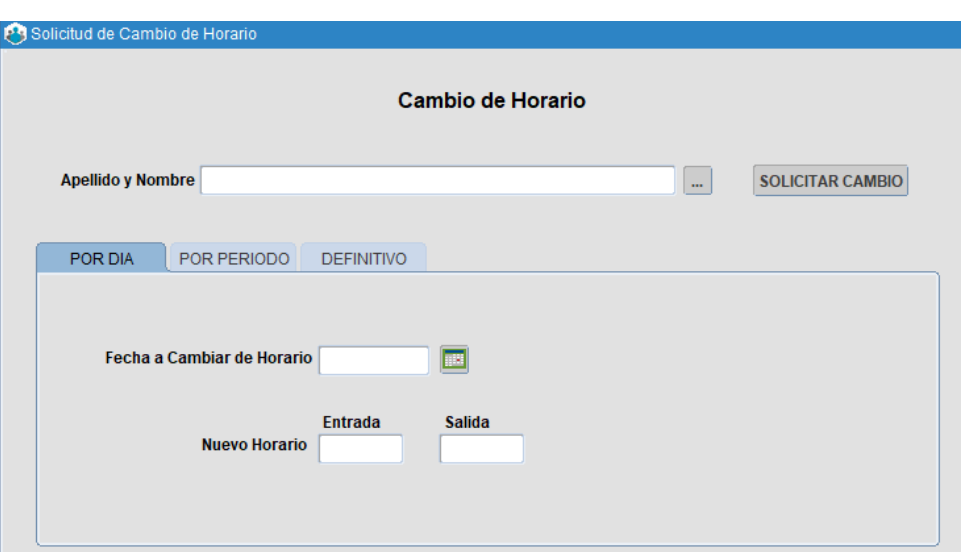

#### **Carpetas Médicas**

En esta opción, el/la RAP podrá hacer el pedido de carpeta médica por:

- Cuidado recién nacido internado.
- Enfermedad.
- Enfermedad de familiar o niño/a o adolescente. Nacimiento pre-término.
- Inmunocomprometido covid 19.
- Nacimiento.
- Nacimiento con posterioridad.
- Nacimiento múltiple.
- Nacimiento prematuro alto riesgo.
- Nacimiento prematuro bajo riesgo.
- 
- Pérdida de gestación.
- Sin haberes extensión enfermedad familiar discapacitado.
- Tratamiento fertilidad asistida.

Recuerde que para solicitar carpeta por familiar enfermo, el/la agente previamente deberá tener cargado los familiares.

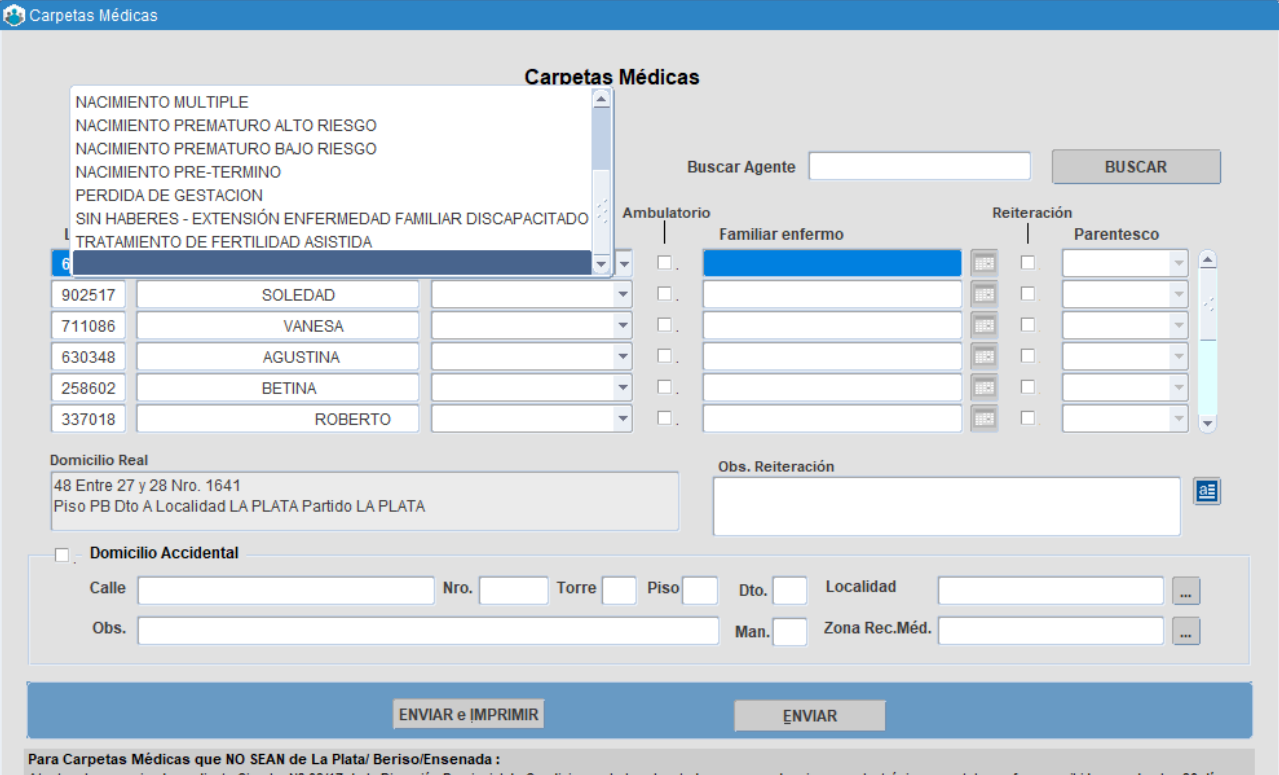

Atento a lo comunicado mediante Circular Nº 03/17 de la Dirección Provincial de Condiciones Laborales ,toda correspondencia, sea electrónica o postal, que fuera recibida pasados los 30 dias<br>desde la fecha de solicitud regi ca o postal, que fuera recibida pasados los 30 (

# **Corte de Licencia Anual**

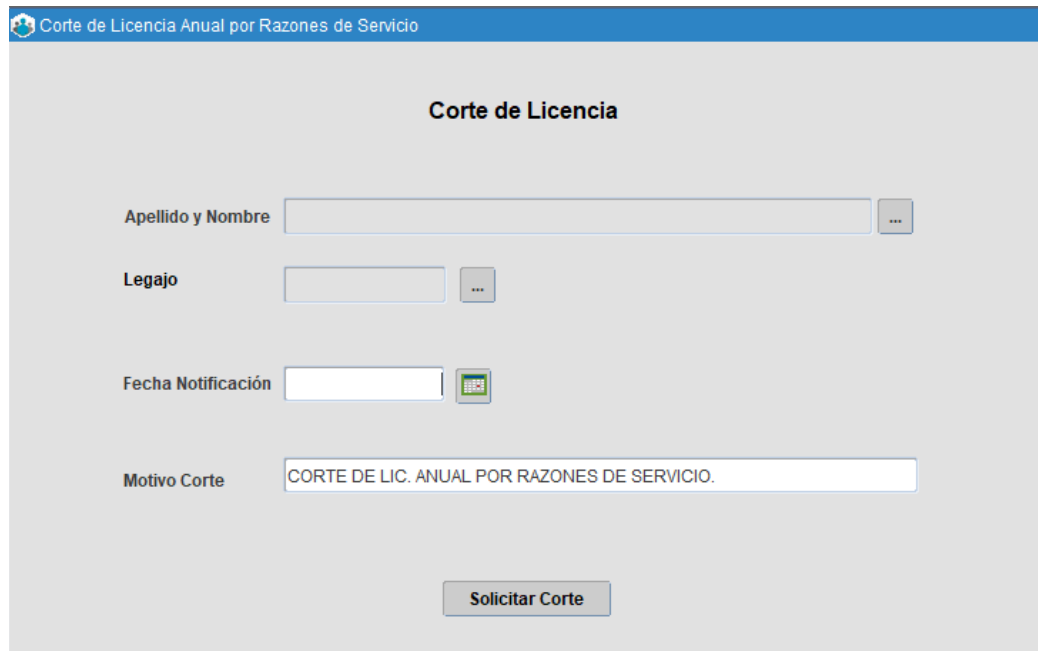

Por medio de esta opción el/la RAP procederá al corte de la licencia anual de un/una agente por razones de servicio.

# **Comisiones de Servicio**

Desde esta opción el/la RAP podrá seleccionar a los/as agentes que están trabajando en comisión, asignando la fecha desde y hasta, el partido y el tipo de comisión (**comisión, comisión de entrada, comisión de salida**).

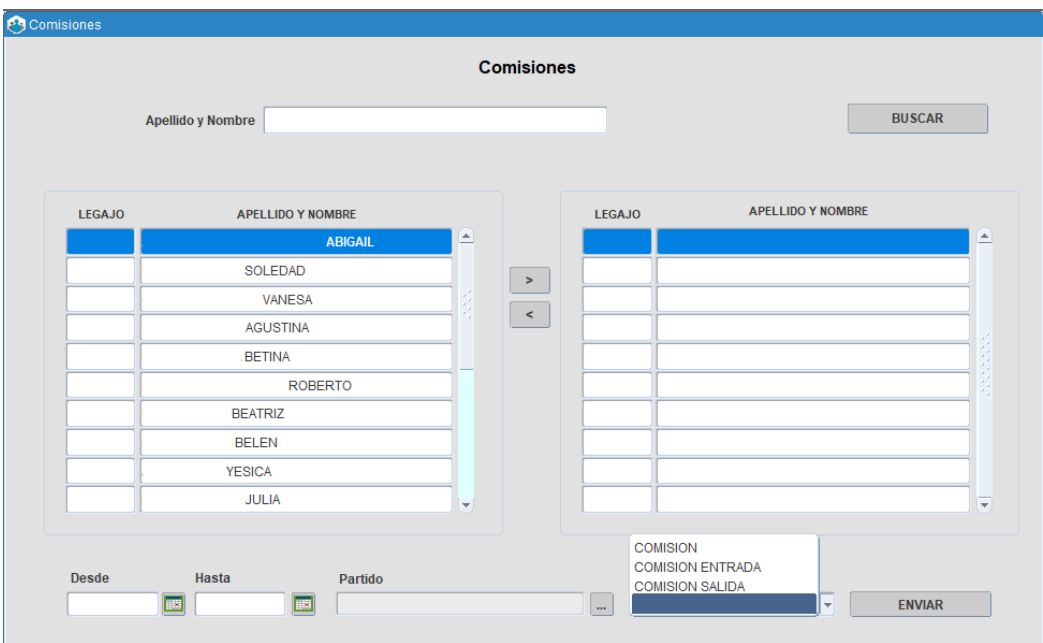

# **Corte/Anulación Comisiones**

Desde esta opción permite anular las comisiones que habían sido otorgadas.

# **Permisos por horario**

En esta opción, el/la RAP podrá cargar los siguientes permisos por horario:

- Asistencia a curso día completo.
- Franquicia por adaptación escolar.

- Boleta de salida.
- Boleta de salida oficial.
- Para mujeres víctimas de violencia por hora.
- Permiso gremial horas.

#### Permisos por Horario

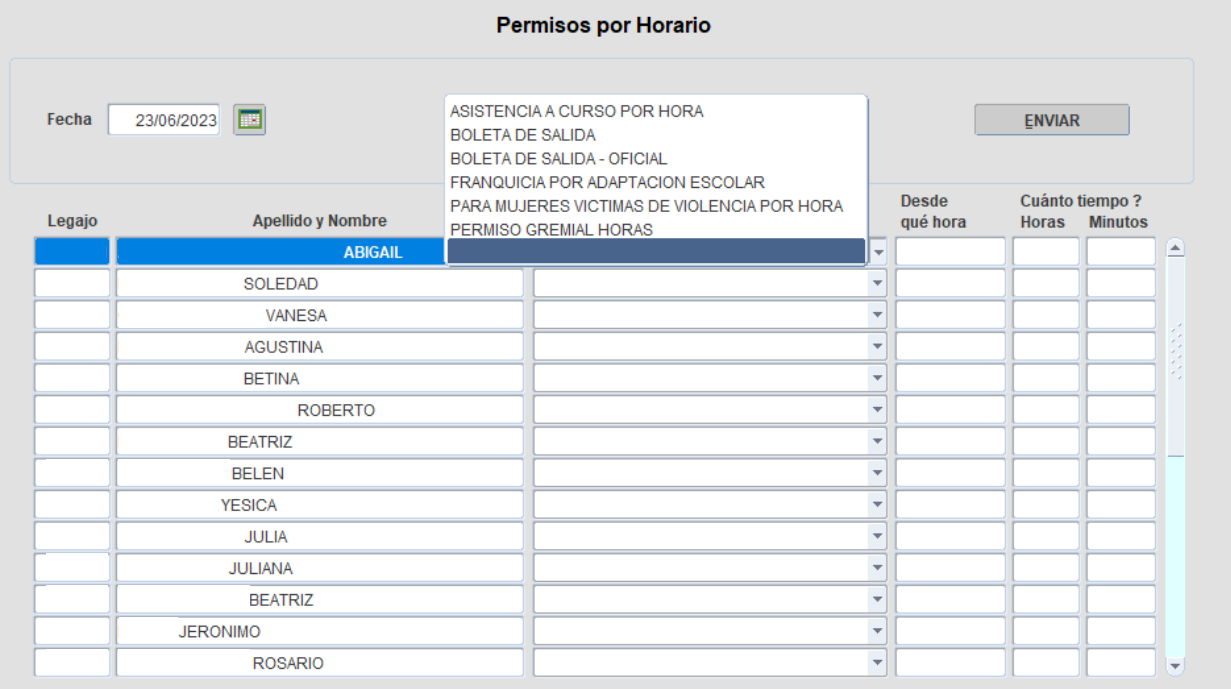

# **Compensatorios**

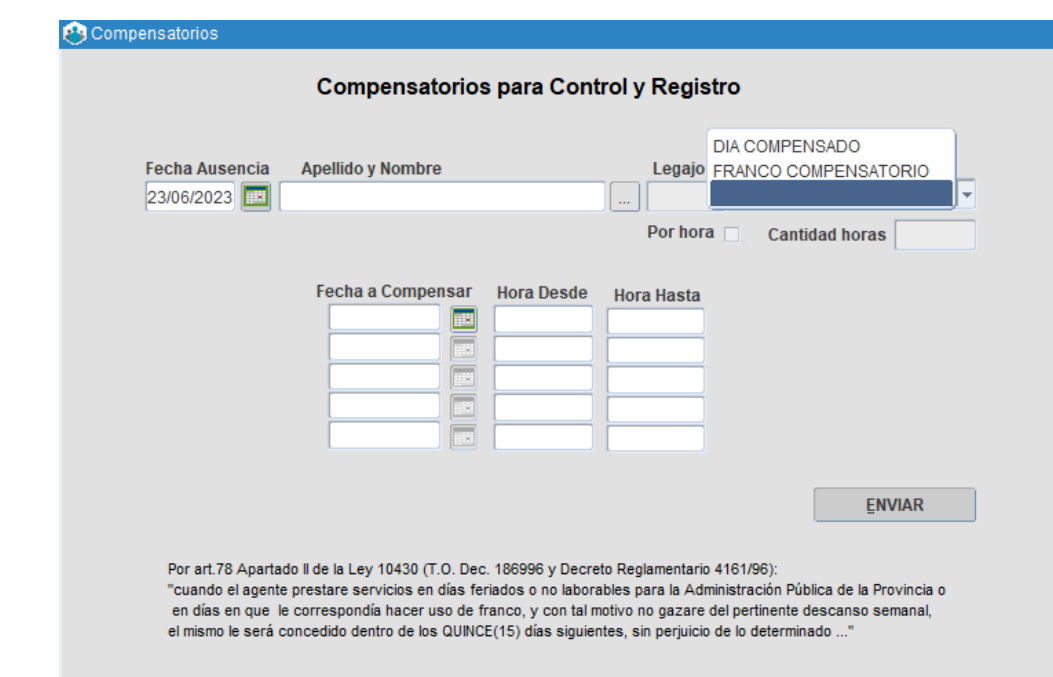

# **Permisos Entradas y Salidas Frecuentes**

Desde esta opción se puede otorgar a los/as agentes las entradas y salidas frecuentes. Se debe consignar una fecha desde y, de ser necesario, un motivo. Para finalizar el proceso, haga clic en **conceder**.

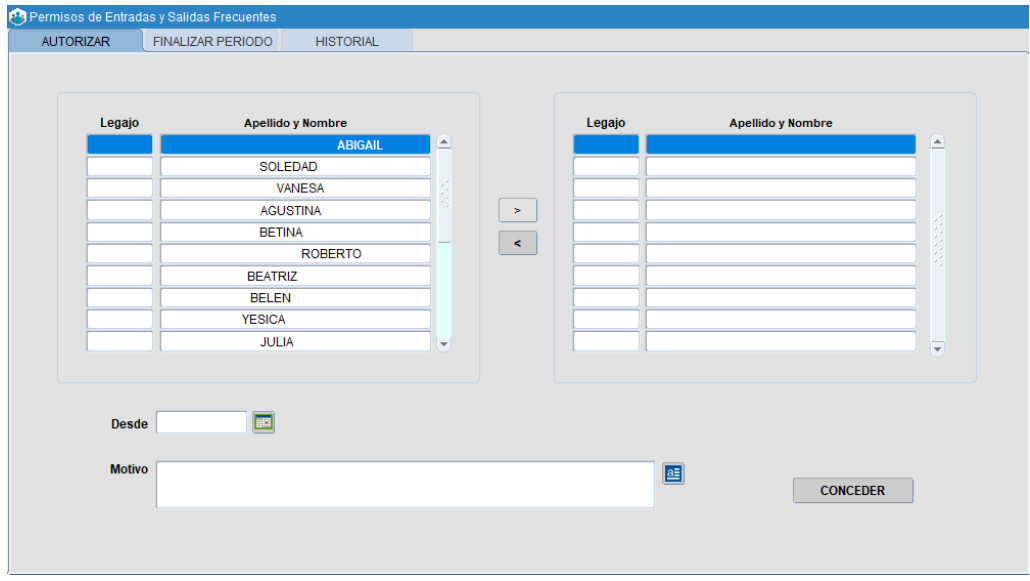

Desde esta misma opción, puede finalizar el período de aquella persona que posea el permiso.

#### **Permisos trabajo fuera de la oficina**

Desde esta opción se puede otorgar a los/as agentes los permisos para trabajar de manera remota. La pantalla contará con un listado de las personas a cargo junto a sus domicilios.

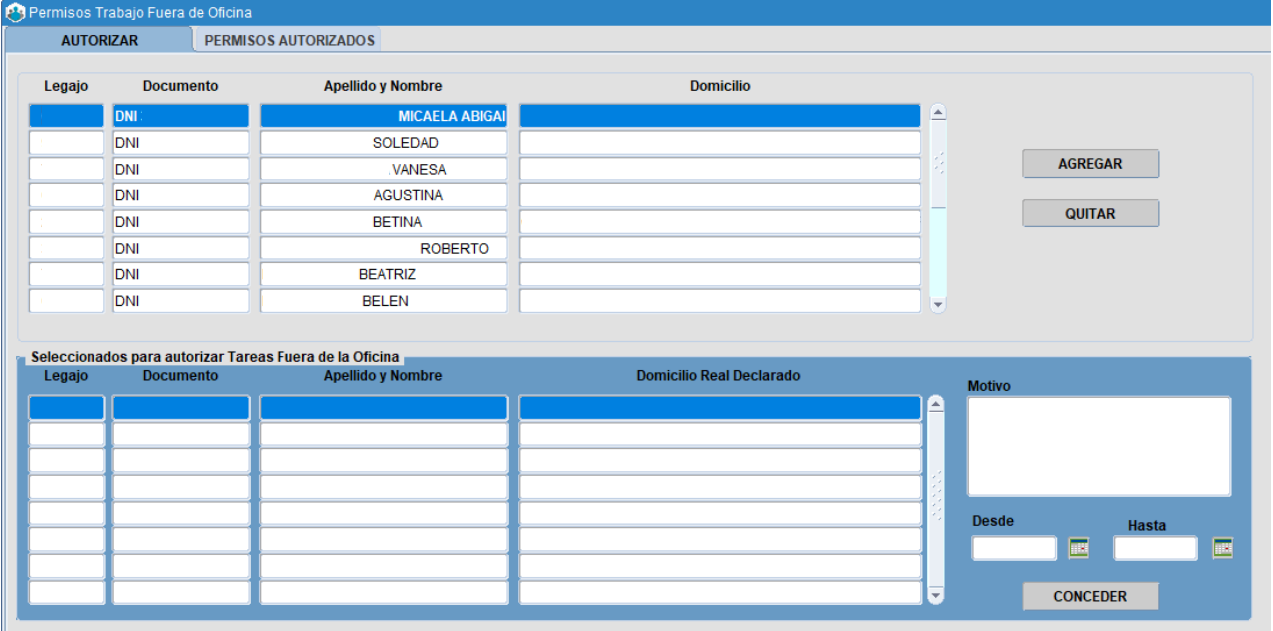

Para la autorización del trabajo fuera de la oficina, se deberá presionar el botón **agregar** y completar en la parte inferior Motivo y Fecha Desde y Hasta. Luego se deberá **conceder** dicho permiso.

En la solapa **Permisos Autorizados** se podrá visualizar el listado de las personas con sus respectivas fechas y motivo.

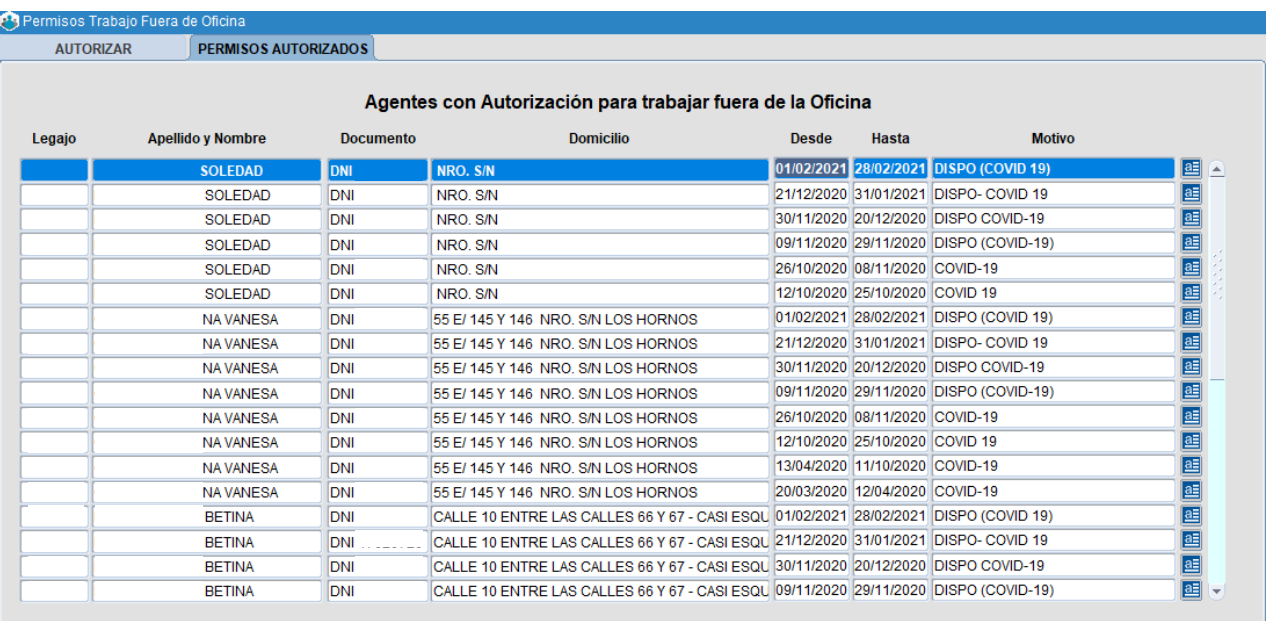

#### **Consultas**

Desde esta opción se puede otorgar a los/as agentes las entradas y salidas frecuentes. Se debe consignar una fecha desde y, de ser necesario, un motivo.

Para finalizar el proceso, haga clic en **conceder**.

#### 1. Novedades de presentismo y ausentismo

El/la RAP podrá consultar todas las novedades de ausentismo y presentismo de los/as agentes que tenga a su cargo, haciendo clic en las pestañas inferiores puede ver información sobre:

- Horario administrativo.
- **Ausencias.** · Permisos.
- · Licencias. • Comisiones.
- 
- Carpetas médicas.

#### P3 Novedades de Ausentismo

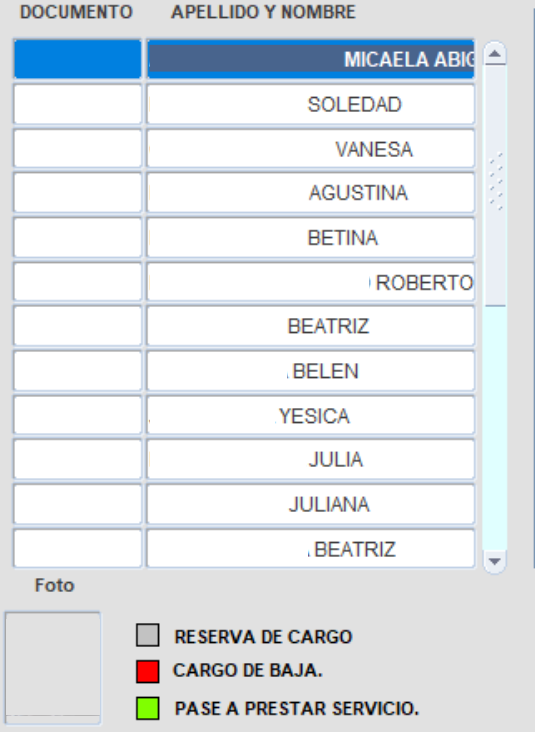

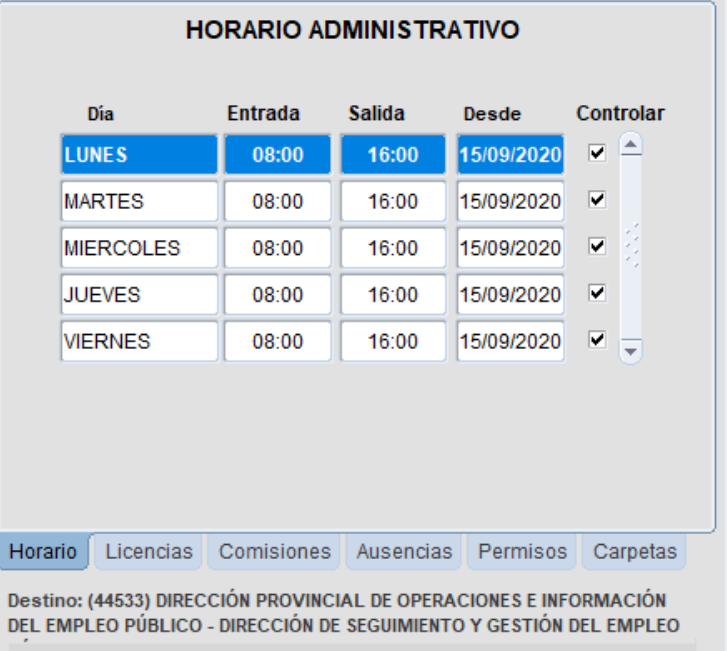

#### 2. Ficha de Asistencia -Últimos meses

Desde esta consulta, el/la RAP puede imprimir reportes mensuales de asistencia, ya sea por agente o por estructura.

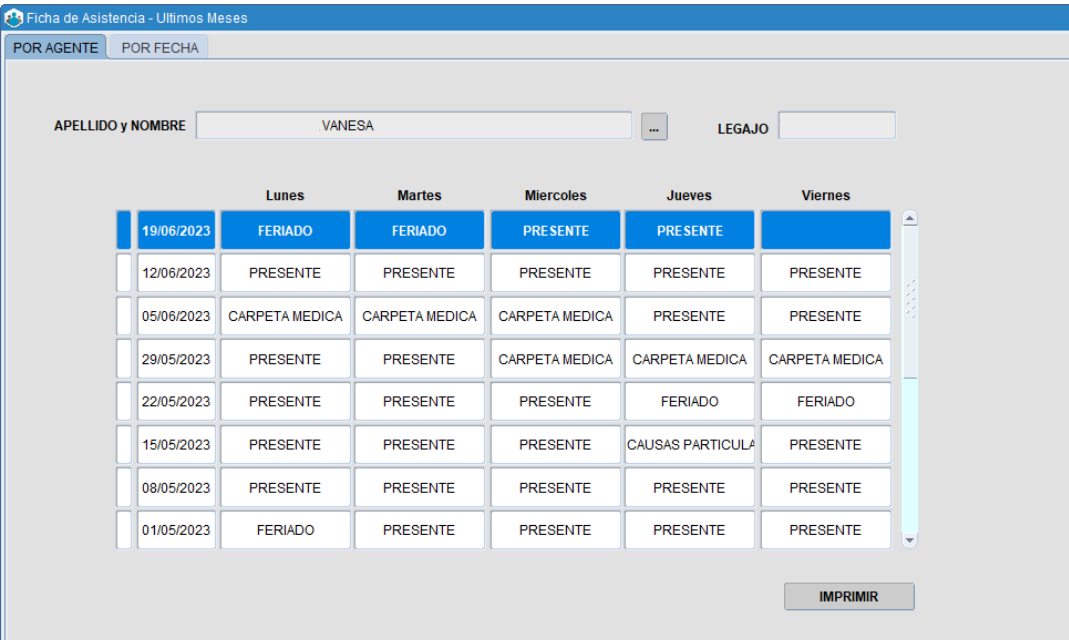

#### 3. Resumen Mensual de Novedades

Esta consulta permite obtener datos mensuales de las novedades asistenciales de los/as agentes.

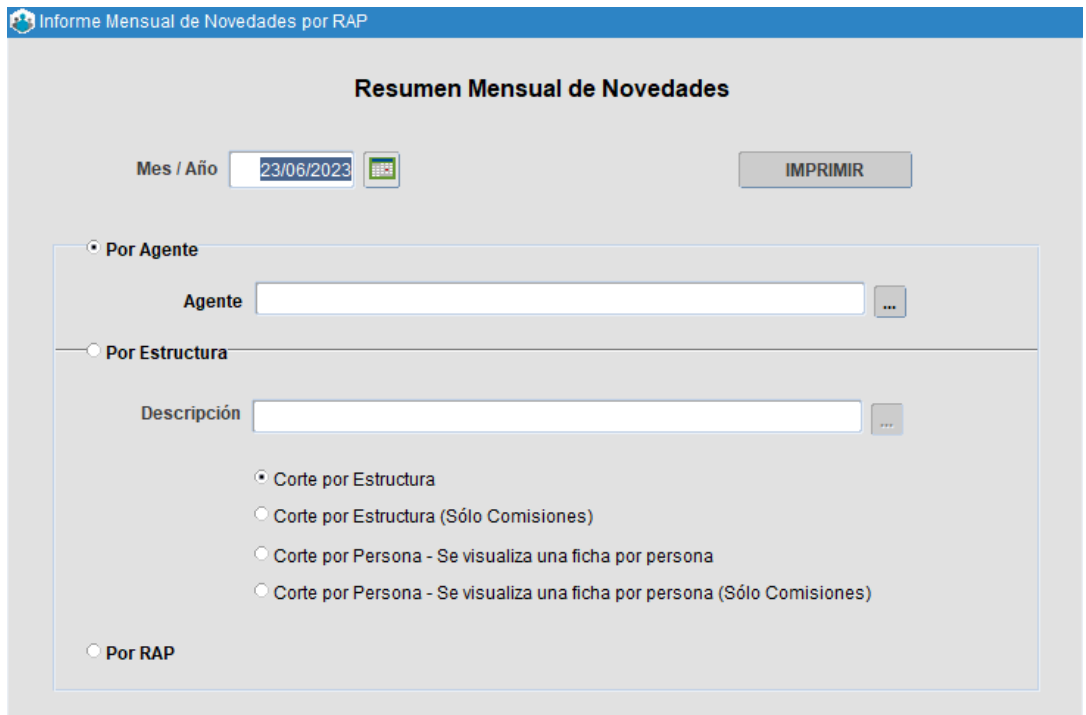

Se obtiene el siguiente reporte:

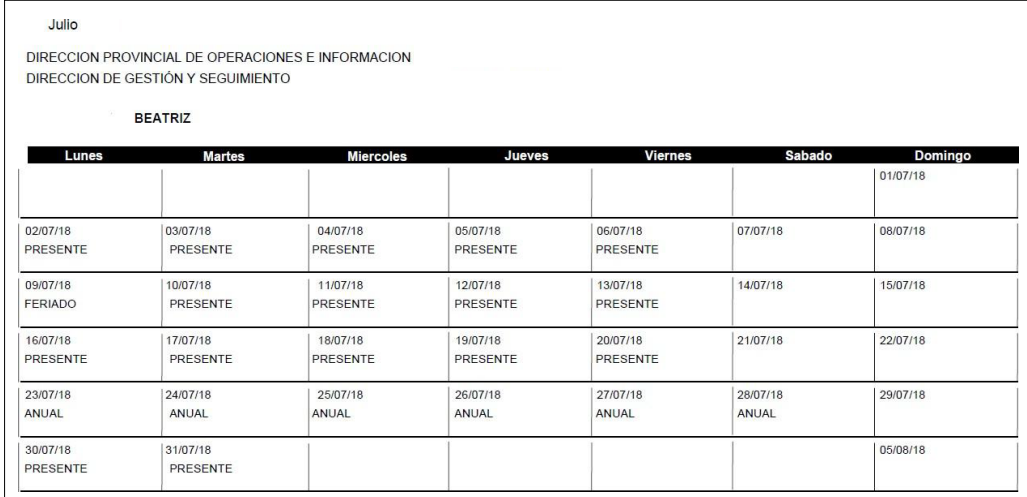

## 4. Resumen de Registro de Novedades

Se pueden ver los partes diarios enviados por el/la RAP, seleccionando mes y año, la cantidad de días y la estructura a la que pertenece.

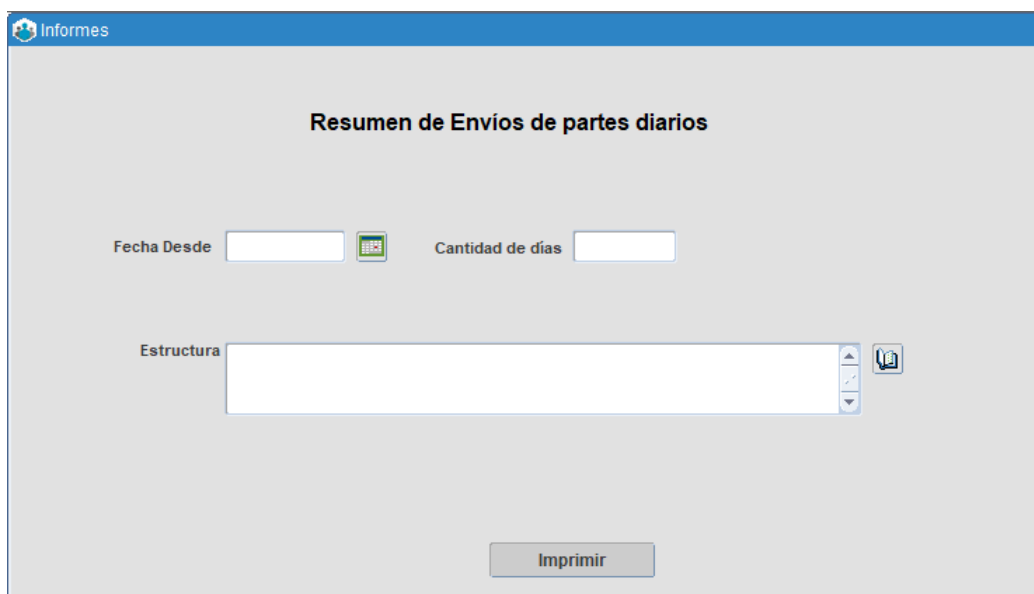

Se obtiene el siguiente reporte:

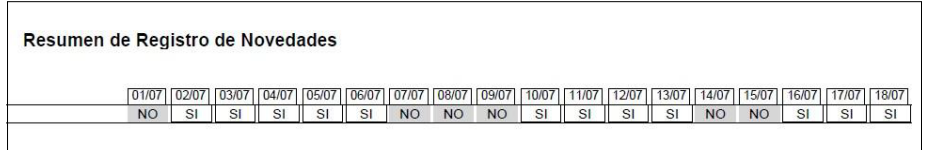

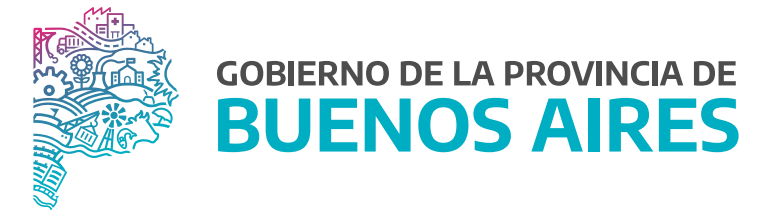

**SECRETARÍA GENERAL**

**SUBSECRETARÍA DE GESTIÓN Y EMPLEO PÚBLICO**

**DIRECCIÓN PROVINCIAL DE OPERACIONES E INFORMACIÓN DEL EMPLEO PÚBLICO**

**DIRECCIÓN DE SEGUIMIENTO Y GESTIÓN DEL EMPLEO PÚBLICO**